## Sempre pronti ad aiutarti

www.philips.com/support Registrare il prodotto e richiedere assistenza all'indirizzo

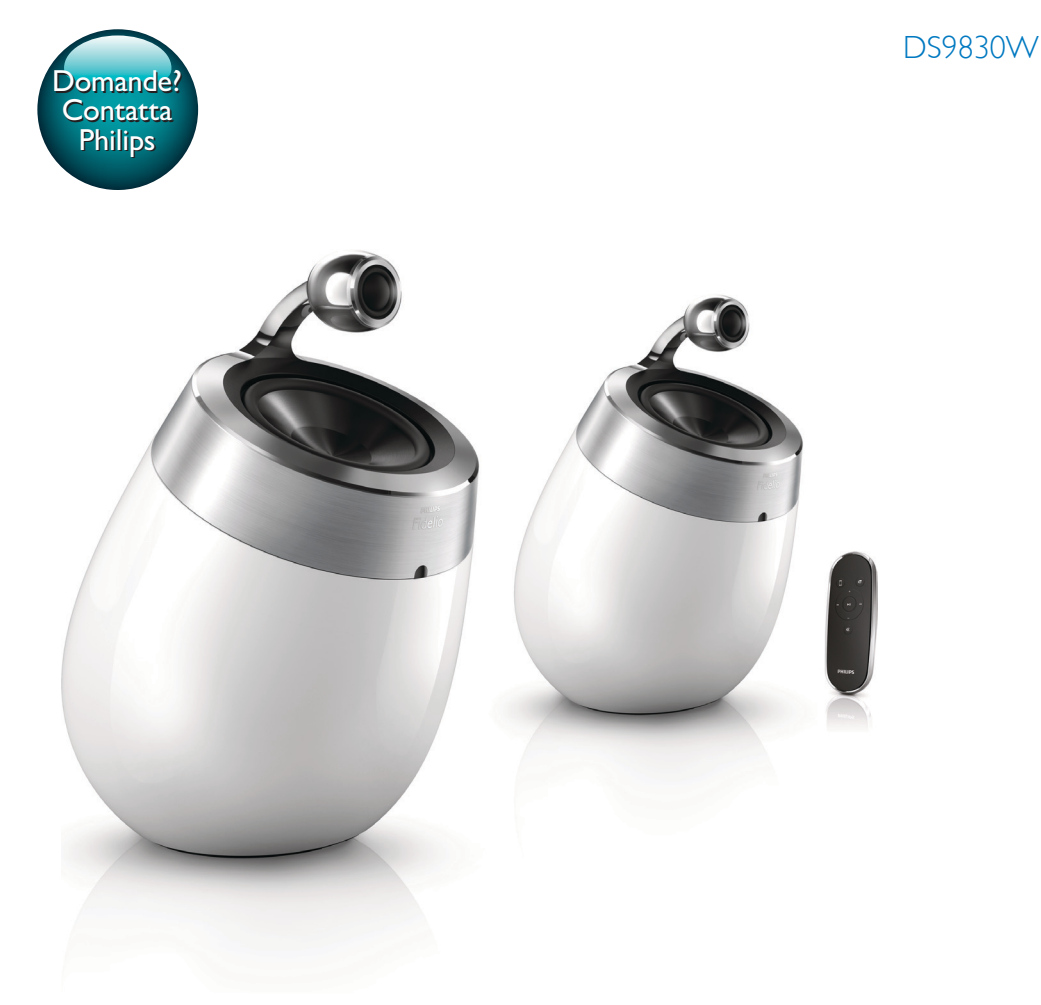

# Manuale utente

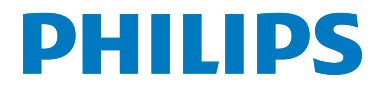

## Sommario

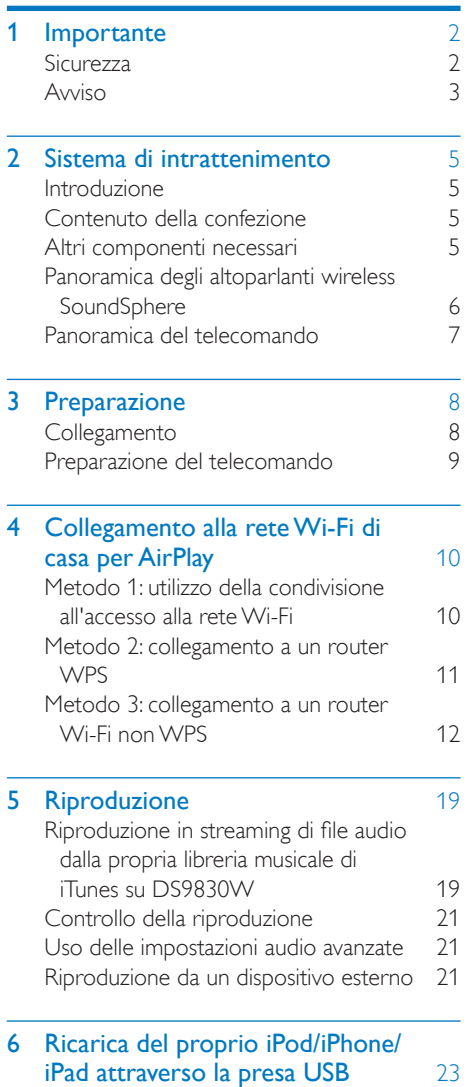

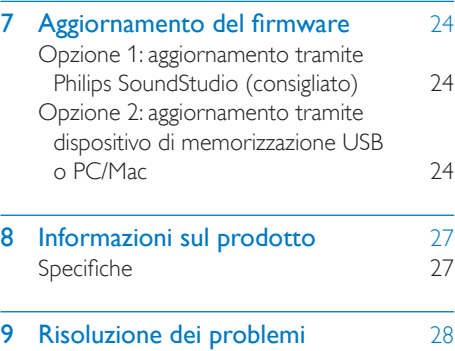

## <span id="page-3-0"></span>**Importante**

## **Sicurezza**

#### Informazioni per l'Europa

Per ridurre il rischio di incendi o scosse elettriche, non esporre il prodotto a pioggia o umidità e non posizionare alcun oggetto contenente liquidi (ad esempio un vaso) sull'apparecchio.

- $(1)$  Leggere le istruzioni.
- $(2)$  Conservare le istruzioni.
- $(3)$  Fare attenzione a tutte le avvertenze.
- $\overline{a}$  Seguire tutte le istruzioni.
- (5) Non utilizzare l'apparecchio vicino all'acqua.
- $(6)$  Pulire solo con un panno asciutto.
- (7) Non ostruire le aperture per la ventilazione. Eseguire l'installazione in base a quanto previsto dalle istruzioni del produttore.
- (8) Non rimuovere il rivestimento del prodotto.
- i Utilizzare il prodotto solo in interni. Non esporre il prodotto a sgocciolii/spruzzi d'acqua, pioggia o forte umidità.
- (10) Tenere lontano il prodotto dalla luce diretta del sole, fiamme vive o calore.
- k Non installare vicino ad alcuna fonte di calore, come radiatori, termoregolatori, fornelli o altri apparecchi elettrici (inclusi gli amplificatori).
- (12) Non posizionare alcuna apparecchiatura elettrica sul prodotto.
- (13) Non posizionare potenziali oggetti pericolosi sul prodotto (ad esempio oggetti che contengono liquidi, candele accese, ecc...).
- (14) Il prodotto potrebbe contenere batterie. Per le istruzioni relative alla sicurezza e allo smaltimento delle batterie, fare riferimento al manuale dell'utente.
- (15) Se si usa la spina di alimentazione o un accoppiatore per scollegare il dispositivo, assicurarsi che la spina e l'accoppiatore siano facilmente accessibili.

## Avvertenza

- Non rimuovere il rivestimento dell'apparecchio per nessun motivo.
- Non lubrificare mai alcuna parte dell'apparecchio.
- Non posizionare mai l'apparecchio su un'altro dispositivo.
- Tenere lontano l'apparecchio dalla luce diretta del sole, fiamme vive o fonti di calore.
- Assicurarsi di poter raggiungere facilmente il cavo di alimentazione, la presa o l'adattatore per scollegare l'apparecchio dall'alimentazione.

Rischio di surriscaldamento! Non installare questo apparecchio in spazi ristretti. Lasciare almeno 10 cm di spazio libero attorno all'apparecchio per garantire un corretto ricircolo dell'aria. Accertarsi che tende o altri oggetti non coprano le aperture di ventilazione dell'apparecchio.

## Fusibile dell'alimentazione principale

Queste informazioni si applicano solo a prodotti con una spina per il Regno Unito.

Questo prodotto è dotato di una regolare spina pressofusa. Se si sostituisce il fusibile, usarne uno con:

- la tensione riportata sulla spina,
- l'approvazione BS 1362 e
- il marchio di conformità ASTA.

Contattare il proprio rivenditore nel caso in cui non si sia certi del tipo di fusibili da utilizzare.

<span id="page-4-0"></span>Attenzione: per la conformità con la direttiva EMC (2004/108/CE), non scollegare la spina dal cavo di alimentazione.

## Avviso

# CE0890

Con la presente, WOOX Innovations dichiara che questo prodotto è conforme ai requisiti essenziali e ad altre disposizioni correlate della Direttiva 1999/5/EC. La Dichiarazione di conformità è presente sul sito [www.philips.com/](http://www.philips.com/support) [support](http://www.philips.com/support).

Qualsiasi modifica o intervento su questo dispositivo, se non espressamente consentito da WOOX Innovations, può invalidare il diritto dell'utente all'uso dell'apparecchio. Philips e il logo a forma di scudo Philips sono marchi registrati di Koninklijke Philips N.V. Questi ultimi vengono utilizzati da WOOX Innovations Limited su licenza da parte di Koninklijke Philips N.V.

Le specifiche sono soggette a modifica senza preavviso. WOOx si riserva il diritto di modificare i prodotti senza l'obbligo di implementare tali modifiche anche nelle versioni precedenti.

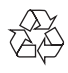

Questo prodotto è stato progettato e realizzato con materiali e componenti di alta qualità, che possono essere riciclati e riutilizzati.

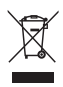

Questo simbolo indica che il prodotto è conforme alla Direttiva europea 2012/19/EU.

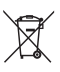

Questo simbolo indica che il prodotto contiene batterie conformi alla Direttiva europea 2013/56/EU e che quindi non possono essere smaltite con i normali rifiuti domestici. Informarsi sul sistema di raccolta differenziata in vigore per i prodotti elettrici ed elettronici nella zona in cui si desidera smaltire il prodotto. Seguire le normative locali e non smaltire mai il prodotto e le batterie con i normali rifiuti domestici. Il corretto smaltimento delle batterie e dei prodotti non più utilizzabili aiuta a prevenire l'inquinamento ambientale e possibili danni alla salute.

#### Rimozione delle batterie

Per rimuovere le batterie, vedere la sezione relativa all'installazione delle batterie.

#### Informazioni relative all'uso delle batterie

#### Attenzione

- Rischio di perdite: utilizzare solo il tipo di batterie indicato. Non utilizzare insieme batterie nuove e usate. Non mischiare tipi diversi di batterie. Rispettare la giusta polarità. Rimuovere le batterie dai prodotti che non vengono utilizzati per un lungo periodo di tempo. Conservare le batterie in un luogo asciutto.
- Rischio di lesioni: rimuovere le batterie che perdono indossando dei guanti. Tenere le batterie lontano dalla portata di bambini e animali.
- Rischio di esplosione: evitare il corto circuito delle batterie. Non esporre le batterie a temperature troppo elevate. Non gettare le batterie nel fuoco. Non danneggiare o disassemblare le batterie. Non ricaricare le batterie non ricaricabili.

#### Informazioni per il rispetto ambientale

L'uso di qualsiasi imballo non necessario è stato evitato. Si è cercato, inoltre, di semplificare la raccolta differenziata, usando per l'imballaggio tre materiali: cartone (scatola), polistirene espanso (materiale di separazione) e polietilene (sacchetti, schiuma protettiva).

Il sistema è composto da materiali che possono essere riciclati e riutilizzati purché il disassemblaggio venga effettuato da aziende specializzate. Attenersi alle norme locali in materia di riciclaggio di materiali per l'imballaggio, batterie usate e apparecchiature obsolete.

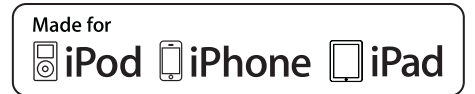

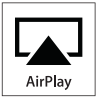

Le diciture "Made for iPod" (Specifico per iPod), "Made for iPhone" (Specifico per iPhone) e "Made for iPad" (Specifico per iPad) indicano che un accessorio elettronico è stato progettato per il collegamento specifico a un iPod, iPhone o iPad ed è certificato dal produttore per la compatibilità con gli standard Apple in materia di prestazioni. Apple non è responsabile per il funzionamento di questo dispositivo o per la sua conformità agli standard normativi e di sicurezza. L'utilizzo di questo accessorio con iPod, iPhone o iPad può influire sulle prestazioni wireless.

AirPlay, iPod e iPhone sono marchi registrati di Apple Inc., negli Stati Uniti e in altri paesi. iPad è un marchio di Apple Inc.

#### Simbolo dell'apparecchiatura Classe II

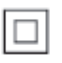

Apparecchio di Classe II con doppio isolamento e senza dispositivi per la messa a terra.

Nota

• La targhetta del modello è situata sul retro dell'apparecchio.

## <span id="page-6-0"></span>2 Sistema di intrattenimento

Congratulazioni per l'acquisto e benvenuti in Philips! Per trarre il massimo vantaggio dall'assistenza fornita da Philips, registrare il proprio prodotto sul sito: www.philips.com/ welcome.

Quando si contatta Philips, verrà richiesto il numero del modello e il numero di serie dell'apparecchio. Il numero di modello e il numero di serie si trovano sulla base dell'apparecchio. Annotare i numeri qui:  $N^{\circ}$  modello  $\_\_$ N° di serie \_\_\_\_\_\_\_\_\_\_\_\_\_\_\_\_\_\_\_\_\_\_\_\_\_\_\_

## Introduzione

La tecnologia Apple AirPlay permette di riprodurre la libreria musicale di iTunes su Mac, PC, iPhone, iPod Touch o iPad su qualunque dispositivo compatibile con AirPlay (per esempio questo DS9830W) collegato alla rete Wi-Fi.

Con un dispositivo compatibile con AirPlay (per esempio questo DS9830W), è possibile:

- riprodurre in streaming file audio dalla libreria musicale di iTunes in qualunque stanza della casa
- scegliere su quali dispositivi compatibili con AirPlay si desidera riprodurre la musica (nel caso in cui si disponga di più di uno di tali dispositivi in casa)
- riprodurre in streaming file audio su più dispositivi compatibili con AirPlay contemporaneamente (dalla libreria musicale di iTunes solo su PC o Mac)

#### Suggerimento

• Visitare il sito Web www.philips.com/welcome per informazioni sui dispositivi Philips compatibili con AirPlay.

Con DS9830W, è inoltre possibile:

- riprodurre musica da altri dispositivi audio o attraverso la presa MP3-LINK.
- caricare l'iPod/iPhone/iPad attraverso la presa USB.

## Contenuto della confezione

Controllare e identificare i seguenti contenuti della confezione:

- Unità principale (2 altoparlanti SoundSphere wireless con un modulo Wi-Fi integrato)
- 1 cavo di collegamento per gli altoparlanti
- 1 cavo di alimentazione CA (per l'unità principale)
- 1 telecomando (per l'unità principale)
- 1 cavo audio da 3,5 mm
- Materiale stampato

## Altri componenti necessari

Per lo streaming wireless dell'audio tramite AirPlay, è necessario:

- Un router con certificazione Wi-Fi
- Un dispositivo su cui sia installata la libreria musicale di iTunes, ad esempio un iPod Touch/iPhone/iPad con sistema operativo iOS 4.3.3 (o versione successiva), un PC o Mac con funzionalità Wi-Fi su cui sia installato iTunes 10.2.2 (o versione successiva)

DS9830W deve essere collegato alla stessa rete locale del dispositivo su cui è installato iTunes tramite il router Wi-Fi.

## Elenco di dispositivi compatibili con AirPlay su cui è possibile installare iTunes

In relazione alla tecnologia AirPlay, DS9830W è compatibile con:

- <span id="page-7-0"></span>• un PC/Mac con funzionalità Wi-Fi su cui sia installato iTunes 10.2.2 (o versione successiva);
- i seguenti modelli di iPod/iPhone/iPad con la versione iOS più recente installata:
- Compatibile con: • iPhone 5
- iPhone 4S
- iPhone 4
- iPhone 3GS
- iPad (4a generazione)
- iPad mini
- iPad (3a generazione)
- iPad 2
- iPad
- iPod Touch (5a generazione)
- iPod touch (4a generazione)
- iPod touch (3a generazione)

## Panoramica degli altoparlanti wireless SoundSphere

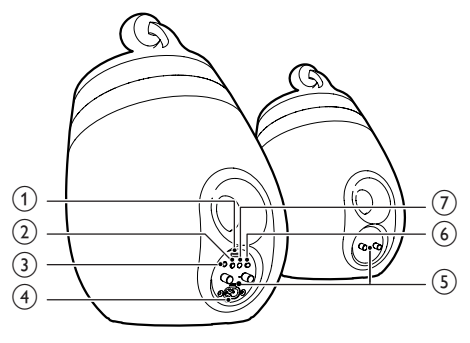

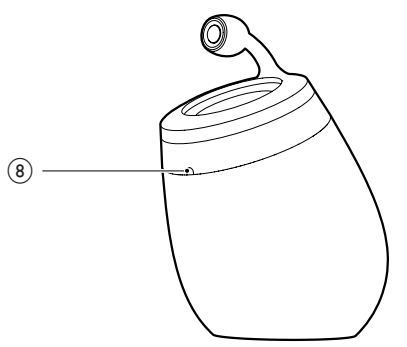

- $(1)$  Presa USB (non supporta la riproduzione musicale)
	- Collegare un dispositivo iOS (aggiornato alla versione iOS 5.0 o successiva) tramite un cavo USB Apple (non in dotazione) per la [condivisione](#page-11-1)  [dell'accesso alla rete Wi-Fi](#page-11-1) (vedere 'Metodo 1: utilizzo della condivisione all'accesso alla rete Wi-Fi' a pagina [10](#page-11-1)).
	- Collegare un dispositivo iOS tramite un cavo USB Apple (non in dotazione) per la ricarica.
	- Collegare un dispositivo di memorizzazione USB per l'aggiornamento del firmware.
- $(2)$   $\diamond$ 
	- Consente di accendere e spegnere l'unità.
	- (Tenere premuto) per ripristinare l'unità.

## $(3)$  MP3-LINK

- Consente di collegare un lettore audio esterno attraverso il cavo MP3 Link in dotazione.
- $\overline{A}$  ~ AC IN
	- Collegare il cavo di alimentazione.

#### $(5)$  Connettori degli altoparlanti  $(+/-)$

- Collegare i due altoparlanti attraverso il cavo in dotazione.
- $6$  WI-FI SETUP
	- Consente di collegare l'unità a una rete Wi-Fi.

#### (7) WI-FI STATUS Spia a LED

• Mostra lo stato corrente dell'unità.

#### (8) Sensore IR

Consente di rilevare i segnali provenienti dal telecomando. Puntare il telecomando direttamente verso il sensore IR.

## <span id="page-8-0"></span>Panoramica del telecomando

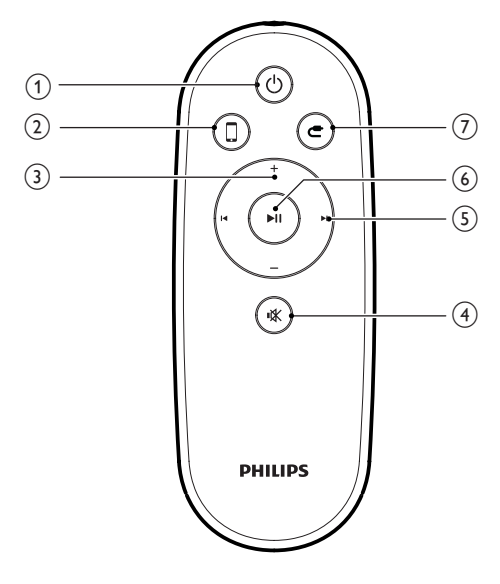

## $\bigcirc$

Consente di accendere e spegnere l'unità.

#### $(2)$   $\Box$

- Consente di selezionare la sorgente audio del dispositivo AirPlay.
- $(3) +1$ 
	- Consentono di regolare il volume.
- $\overline{4}$   $\overline{*}$ 
	- Consente di disattivare o ripristinare il volume.

#### $(5)$   $\vert \blacktriangleleft / \blacktriangleright \vert$

• Consentono di passare al brano precedente/successivo.

## $6)$   $\blacktriangleright$  II

• Consente di avviare o mettere in pausa la riproduzione.

## $(7)$   $c$

Consente di selezionare la sorgente audio MP3 Link.

## <span id="page-9-0"></span>3 Preparazione

Seguire sempre le istruzioni di questo capitolo in sequenza.

## **Collegamento**

## Collegamento dei cavi degli altoparlanti

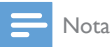

- Inserire completamente la porzione senza rivestimento di ciascun cavo dell'altoparlante nella relativa presa.
- Per ottenere prestazioni audio ottimali, utilizzare solo gli altoparlanti in dotazione.
- 4 Inserire completamente l'estremità senza contrassegno rosso di un cavo per altoparlanti nel connettore nero di sinistra  $(+)$ .
- 5 Avvitare il connettore nero di sinistra (-) per assicurare il cavo.
- 6 Ripetere i passaggi 2-5 per inserire l'altro cavo per altoparlanti nei connettori di destra.

## Collegamento dell'alimentazione

#### **Attenzione**

- Rischio di danni al prodotto! Assicurarsi che la tensione dell'alimentazione corrisponda a quella indicata sulla parte inferiore dell'unità.
- Rischio di scosse elettriche! Quando si scollega il cavo CA, staccare sempre la spina dalla presa. Non tirare mai il cavo.
- Prima di collegare il cavo CA, accertarsi di aver eseguito tutti gli altri collegamenti.

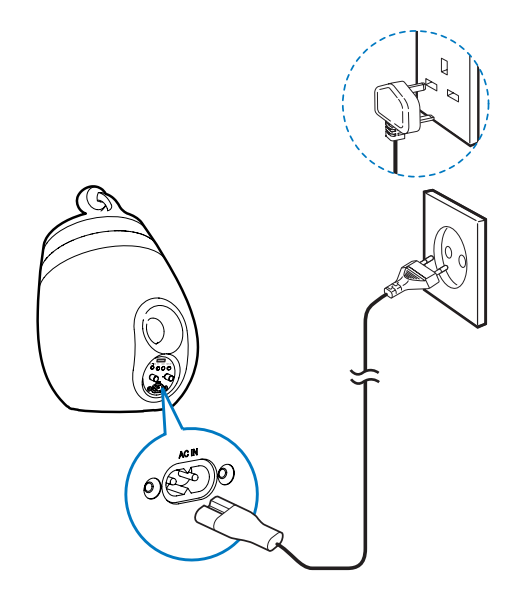

- Collegare il cavo di alimentazione CA:
	- alla presa  $\sim$  AC IN sul retro dell'altoparlante principale.
	- alla presa di corrente a muro.

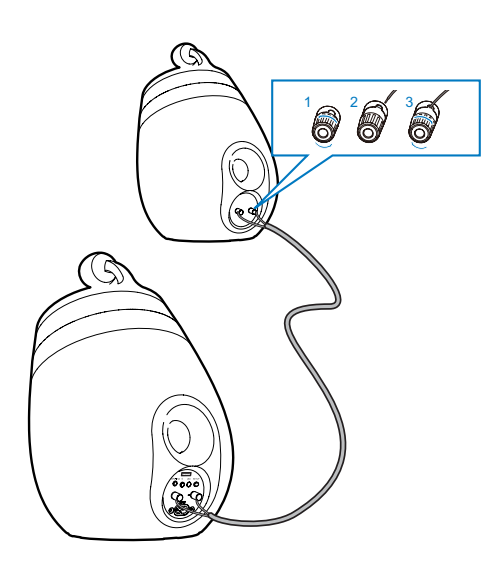

- 1 Svitare i connettori degli altoparlanti.<br>2 Inserire completamente l'estremità re
- Inserire completamente l'estremità rossa di un cavo per altoparlanti nel connettore rosso di sinistra (+).
- **3** Avvitare il connettore rosso di sinistra  $(+)$ per assicurare il cavo.

#### <span id="page-10-1"></span><span id="page-10-0"></span>Accensione di DS9830W

Dopo il corretto collegamento dell'alimentazione, l'unità si accende automaticamente.

- Attendere che l'unità concluda il processo di accensione.
	- » Il riavvio richiede circa 25 secondi.
	- » Durante questa fase, la spia sul retro dell'altoparlante principale lampeggia in giallo.
	- » Dopo l'avvio, per la configurazione iniziale, la spia WI-FI STATUS rimane gialla fissa e l'unità è pronta per la configurazione Wi-Fi. Se una connessione Wi-Fi è già stata configurata in precedenza, l'indicatore WI-FI STATUS lampeggia lentamente in verde per cercare la rete Wi-Fi configurata.
- Per impostare l'unità sulla modalità standby, premere  $\phi$ .
- Per accendere l'unità quando è attiva la modalità standby, premere nuovamente  $\phi$ .

## Preparazione del telecomando

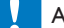

#### Attenzione

• Rischio di esplosione! Tenere lontane le batterie da fonti di calore, dai raggi solari e dal fuoco. Non gettare mai le batterie nel fuoco.

#### Primo utilizzo:

• Rimuovere la linguetta protettiva per attivare la batteria del telecomando.

#### Sostituzione della batteria del telecomando

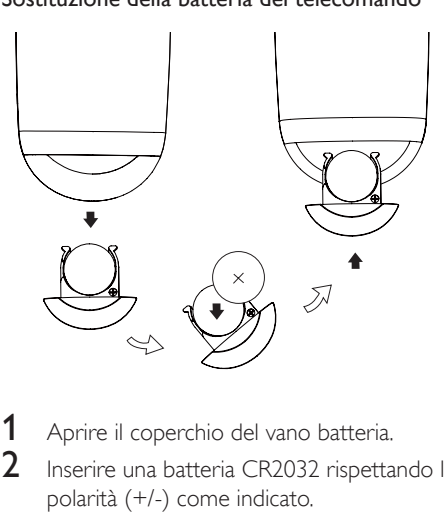

1 Aprire il coperchio del vano batteria.<br>2 l'Inserire una batteria CR2032 rispetta

- Inserire una batteria CR2032 rispettando la polarità (+/-) come indicato.
- **3** Chiudere il coperchio del vano batteria.

#### Nota

- Prima di premere i tasti funzione sul telecomando, selezionare la sorgente appropriata con il telecomando anziché dall'unità principale.
- Se non si deve utilizzare il telecomando per lunghi periodi, rimuovere le batterie.
- Puntare il telecomando direttamente verso il sensore IR sulla parte anteriore dell'altoparlante principale per una ricezione migliore.

## <span id="page-11-2"></span><span id="page-11-0"></span>4 Collegamento alla rete Wi-Fi di casa per AirPlay

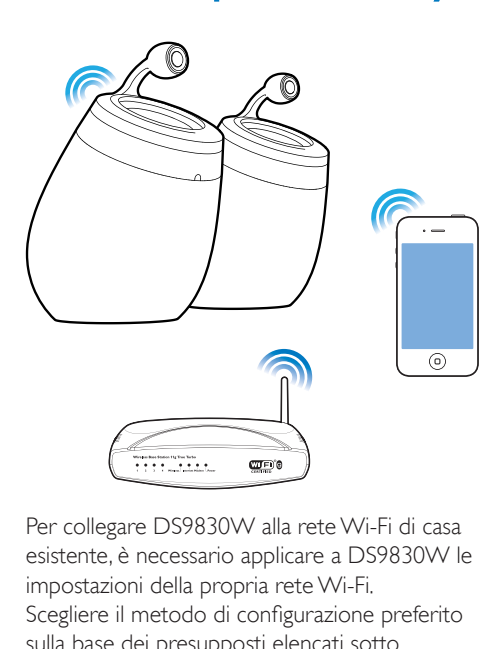

Per collegare DS9830W alla rete Wi-Fi di casa esistente, è necessario applicare a DS9830W le impostazioni della propria rete Wi-Fi. Scegliere il metodo di configurazione preferito sulla base dei presupposti elencati sotto.

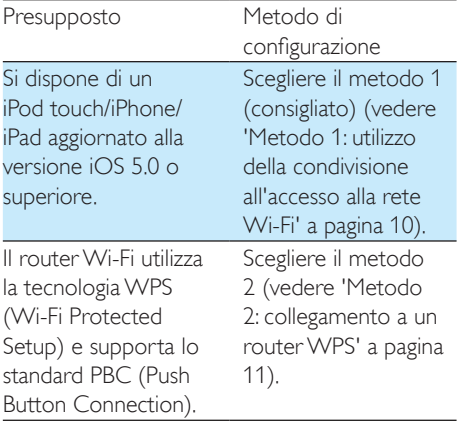

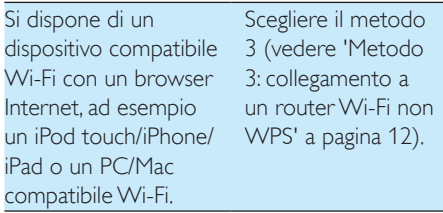

Prima di collegare DS9830W alla rete Wi-Fi di casa, assicurarsi che:

- $\alpha$  il router Wi-Fi sia acceso e che funzioni correttamente;
- b [DS9830W sia stato acceso e avviato](#page-10-1)  [correttamente](#page-10-1) (vedere 'Accensione di DS9830W' a pagina [9](#page-10-1)).

Una volta eseguita la connessione, DS9830W memorizzerà le impostazioni della propria rete Wi-Fi. Questo consente di utilizzare AirPlay automaticamente ogni volta che DS9830W è acceso e collegato alla rete Wi-Fi di casa.

## <span id="page-11-1"></span>Metodo 1: utilizzo della condivisione all'accesso alla rete Wi-Fi

- 1 Collegare il proprio iPod touch/iPhone/iPad al router di casa tramite connessione Wi-Fi.
- 2 Collegare l'iPod/iPhone/iPad all'altoparlante principale tramite cavo USB Apple (non in dotazione).

<span id="page-12-0"></span>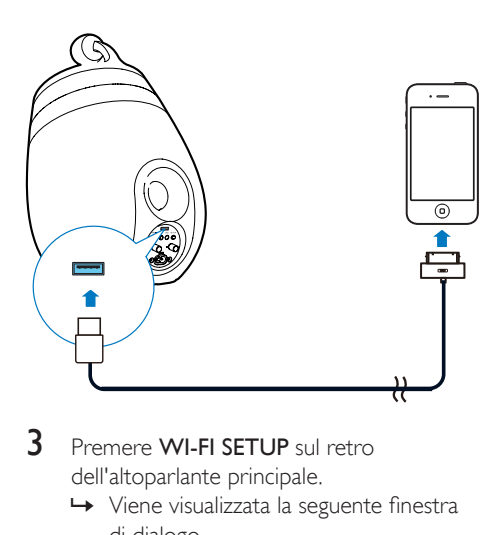

- 3 Premere WI-FI SETUP sul retro dell'altoparlante principale.
	- » Viene visualizzata la seguente finestra di dialogo.

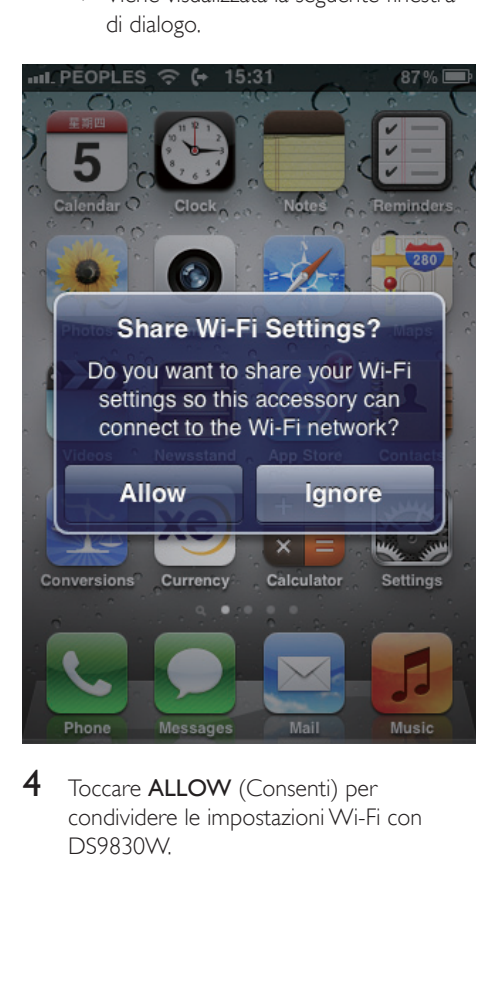

4 Toccare ALLOW (Consenti) per condividere le impostazioni Wi-Fi con DS9830W.

- » Dopo un po', la spia WI-FI STATUS sul retro dell'altoparlante principale diventa verde fissa e l'unità emette un segnale acustico.
- » DS9830W è connesso correttamente alla rete Wi-Fi di casa esistente.

## <span id="page-12-1"></span>Metodo 2: collegamento a un router WPS

#### Nota

- Prima di premere qualunque pulsante su DS9830W, [accertarsi che DS9830W sia stato avviato](#page-10-1)  [correttamente](#page-10-1) (vedere 'Accensione di DS9830W' a pagina [9](#page-10-1)).
- Premere il pulsante WPS sul router Wi-Fi.

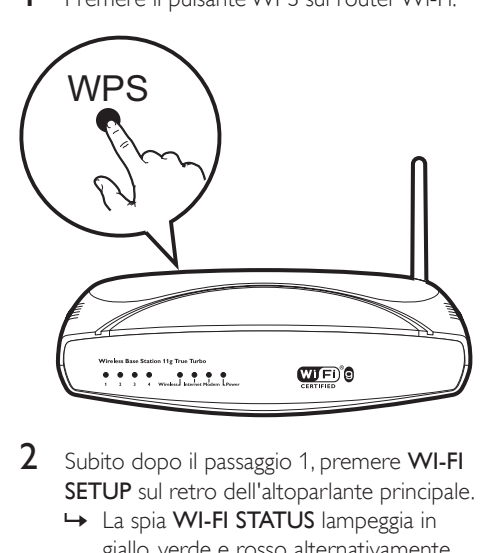

- 2 Subito dopo il passaggio 1, premere WI-FI SETUP sul retro dell'altoparlante principale.
	- » La spia WI-FI STATUS lampeggia in giallo, verde e rosso alternativamente.
	- » Entro 2 minuti, la spia WI-FI STATUS diventa verde fissa e l'unità emette un segnale acustico.
	- » DS9830W è connesso correttamente alla rete Wi-Fi di casa.

<span id="page-13-0"></span>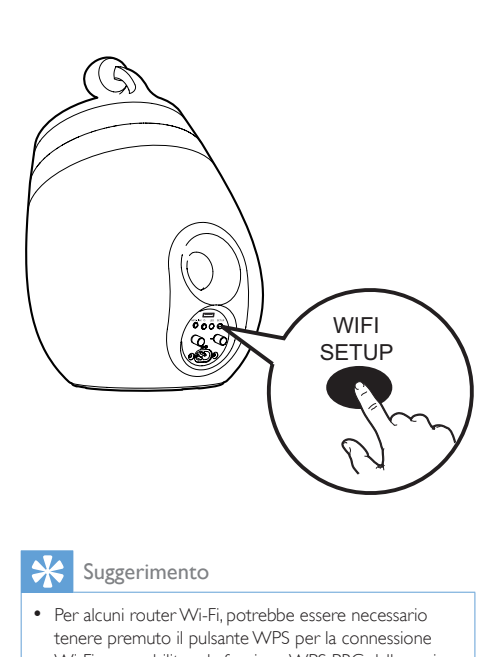

### Suggerimento

- Per alcuni router Wi-Fi, potrebbe essere necessario tenere premuto il pulsante WPS per la connessione Wi-Fi o per abilitare la funzione WPS PBC dalle pagine di configurazione del router. Per ulteriori dettagli, consultare il manuale del router.
- Se la spia WI-FI STATUS di DS9830W rimane gialla, la connessione Wi-Fi non è stata stabilita correttamente. Attendere 2 minuti e provare di nuovo. Se il problema persiste, [provare a stabilire la connessione Wi-Fi](#page-13-1)  [manualmente](#page-13-1) (vedere 'Metodo 3: collegamento a un router Wi-Fi non WPS' a pagina [12\)](#page-13-1).
- Se non viene nuovamente stabilita la connessione Wi-Fi, riavviare DS9830W e riprovare.

## <span id="page-13-1"></span>Metodo 3: collegamento a un router Wi-Fi non WPS

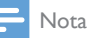

• È possibile anche seguire le procedure riportate sotto per connettere manualmente DS9830W a un router WPS.

Per connettere manualmente DS9830W a un router Wi-Fi, è necessario accedere alla pagina Web di configurazione integrata di DS9830W, per modificare le impostazioni Wi-Fi interne. Per eseguire questa operazione, è necessario un dispositivo con funzionalità Wi-Fi con un browser Internet per connettere temporaneamente DS9830W mediante Wi-Fi. Il dispositivo con funzionalità Wi-Fi può essere un iPod Touch/iPhone/iPad oppure un PC o un Mac con funzionalità Wi-Fi.

Seguire la sequenza riportata di seguito per connettere DS9830W a un router di tipo non WPS Wi-Fi.

- 1 Annotare in un foglio le impostazioni del [router Wi-Fi così da averle a disposizione](#page-14-0)  [durante la configurazioni Wi-Fi di](#page-14-0)  [DS9830W](#page-14-0) (vedere 'Annotazione delle impostazioni del router Wi-Fi' a pagina [13](#page-14-0)).
- 2 Assicurarsi che DS9830W si trovi in modalità di configurazione Wi-Fi assistita. In caso contrario, [impostare DS9830W](#page-14-1)  [su questa modalità](#page-14-1) (vedere 'Accendere DS9830W in modalità di configurazione Wi-Fi assistita.' a pagina [13](#page-14-1)).
	- » Viene visualizzata una nuova rete Wi-Fi creata da DS9830W, con il nome di rete (SSID): Philips\_Install XXXXXX.
- 3 Collegare il dispositivo con funzionalità [Wi-Fi alla nuova rete Wi-Fi creata](#page-14-2)  [temporaneamente](#page-14-2) (vedere 'Collegamento del dispositivo con funzionalità Wi-Fi alla nuova rete Wi-Fi appena creata' a pagina [13\)](#page-14-2).
- 4 Aprire la pagina Web integrata di [DS9830W con il browser Internet del](#page-16-0)  [dispositivo con funzionalità Wi-Fi.](#page-16-0) (vedere 'Apertura della pagina Web integrata di DS9830W' a pagina [15\)](#page-16-0)
- $5$  Configurare le impostazioni Wi-Fi interne [di DS9830W in base alle impostazioni](#page-16-1)  [riportate sul foglio del passaggio 1](#page-16-1) (vedere 'Configurazione delle impostazioni Wi-Fi interne di DS9830W' a pagina [15](#page-16-1)).
- 6 [Ripristinare il dispositivo con funzionalità](#page-17-0)  [Wi-Fi utilizzando le impostazioni esistenti](#page-17-0)  [della rete Wi-Fi di casa](#page-17-0) (vedere 'Ripristino del dispositivo con funzionalità Wi-Fi alle impostazioni esistenti della rete Wi-Fi di casa' a pagina [16](#page-17-0)).

### <span id="page-14-0"></span>Annotazione delle impostazioni del router Wi-Fi

#### Nota

- Consultare sempre il manuale dell'utente del proprio router Wi-Fi per istruzioni dettagliate.
- 1 Collegare il dispositivo con funzionalità Wi-Fi alla rete Wi-Fi di casa.
- 2 Avviare il browser Internet (per esempio Apple Safari o Microsoft Internet Explorer) sul proprio dispositivo con funzionalità Wi-Fi.
- 3 Aprire la pagina di configurazione del proprio router Wi-Fi.
- 4 Individuare la scheda delle impostazioni Wi-Fi e annotare le informazioni seguenti su un foglio:
	- A Nome della rete (SSID)
	- B Modalità di protezione Wi-Fi (di solito WEP, WPA o WPA2 se attivata)
	- C Password Wi-Fi (se la protezione Wi-Fi è presente)
	- D Modalità DHCP (attivata o disattivata)
	- E Impostazioni dell'indirizzo IP statico (se la modalità DHCP è disattivata)

### <span id="page-14-1"></span>Accendere DS9830W in modalità di configurazioneWi-Fi assistita.

- [Dopo un riavvio riuscito](#page-10-1) (vedere 'Accensione di DS9830W' a pagina [9](#page-10-1)), premere e tenere premuto WI-FI SETUP sul retro dell'altoparlante principale.
	- » La spia WI-FI STATUS lampeggia in verde e in giallo in maniera alternata.
	- » Viene creata una nuova rete Wi-Fi dell'unità DS9830W stessa, con il nome di rete (SSID): Philips\_Install XXXXXX.
	- » Per la creazione di questa nuova rete Wi-Fi sono necessari circa 45 secondi.

#### Nota

- Una volta terminata la configurazione Wi-Fi manuale per l'unità DS9830W, questa nuova rete Wi-Fi scompare.
- Se non si riesce a entrare in modalità di configurazione Wi-Fi assistita, spegnere e quindi riaccendere DS9830W, quindi provare di nuovo dopo aver riavviato il dispositivo.
- Accertarsi che non ci siano altri dispositivi Philips compatibili con AirPlay in modalità di configurazione Wi-Fi assistita. Più reti Wi-Fi create in questo modo potrebbero interferire tra loro.

## <span id="page-14-2"></span>Collegamento del dispositivo con funzionalità Wi-Fi alla nuova rete Wi-Fi appena creata

La nuova rete Wi-Fi creata da DS9830W consente solo di accedere a un dispositivo con funzionalità Wi-Fi. Per evitare l'interferenza di altri dispositivi Wi-Fi, si consiglia di disabilitare temporaneamente la funzione Wi-Fi degli altri dispositivi.

#### Opzione 1: utilizzo del proprio iPod touch, iPhone o iPad

Selezionare Settings (Impostazioni) -> Wi-Fi sull'iPod touch/iPhone/iPad.

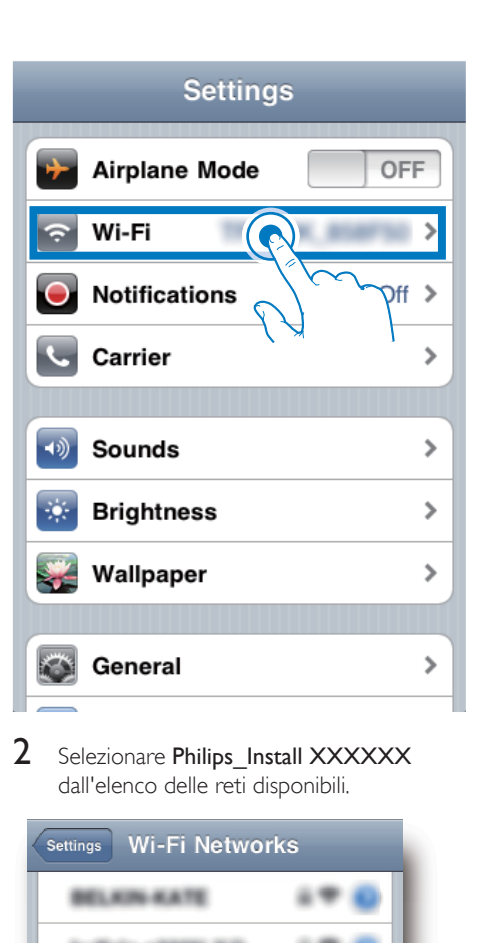

2 Selezionare Philips\_Install XXXXXX dall'elenco delle reti disponibili.

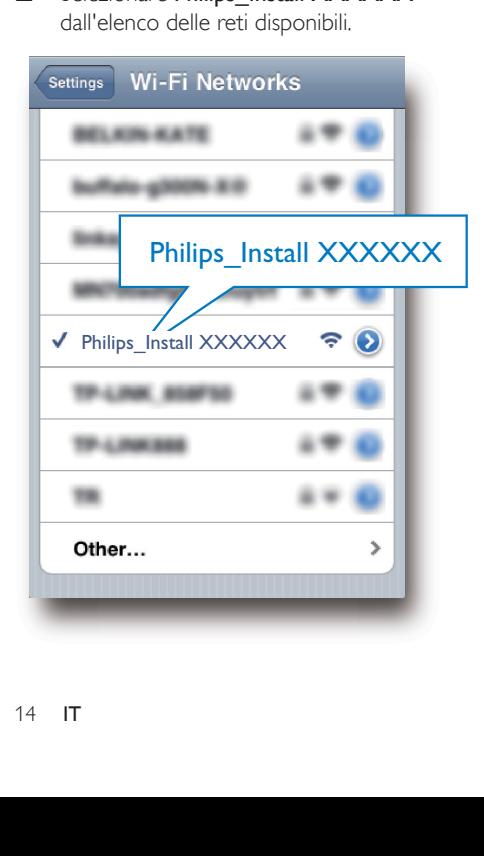

- 3 Attendere che venga stabilita la connessione Wi-Fi sul proprio iPod touch/ iPhone/iPad.
	- →  $\Rightarrow$  viene visualizzato nell'angolo superiore sinistro del proprio iPod touch/iPhone/iPad.

#### Suggerimento

• Se Philips Install XXXXXX non è riportato nell'elenco, provare a eseguire di nuovo la scansione delle reti Wi-Fi disponibili.

#### Opzione 2: Utilizzo del proprio PC o Mac con funzionalità Wi-Fi

#### Nota

- Per informazioni su come collegare il proprio PC o Mac a una rete Wi-Fi, consultare il relativo manuale dell'utente.
- Durante la connessione alla rete Wi-Fi, non collegare cavi di rete al proprio PC o Mac.
- 1 Aprire lo strumento di configurazione Wi-Fi o il pannello di controllo del proprio PC o Mac.
- 2 Eseguire la scansione le reti Wi-Fi disponibili.

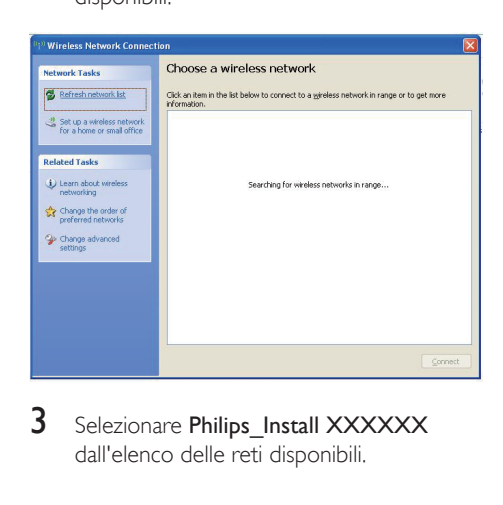

3 Selezionare Philips\_Install XXXXXX dall'elenco delle reti disponibili.

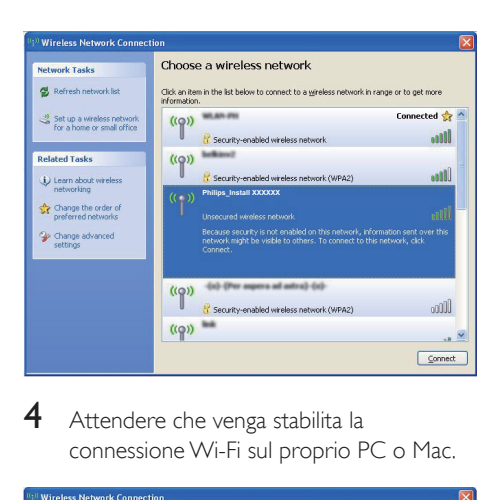

4 Attendere che venga stabilita la connessione Wi-Fi sul proprio PC o Mac.

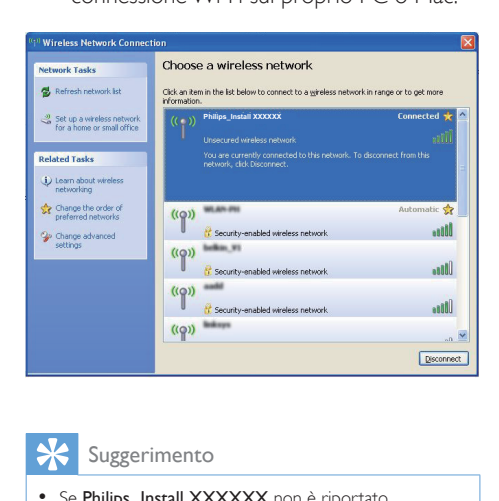

#### Suggerimento

• Se Philips\_Install XXXXXX non è riportato nell'elenco, provare a eseguire di nuovo la scansione delle reti Wi-Fi disponibili.

### <span id="page-16-0"></span>Apertura della pagina Web integrata di DS9830W

- 1 Avviare il browser Apple Safari o un altro browser Internet dal proprio dispositivo con funzionalità Wi-Fi.
- 2 Digitare 192.168.1.1 nella barra degli indirizzi del browser e confermare.
	- » Viene visualizzata la pagina Web di configurazione di DS9830W.

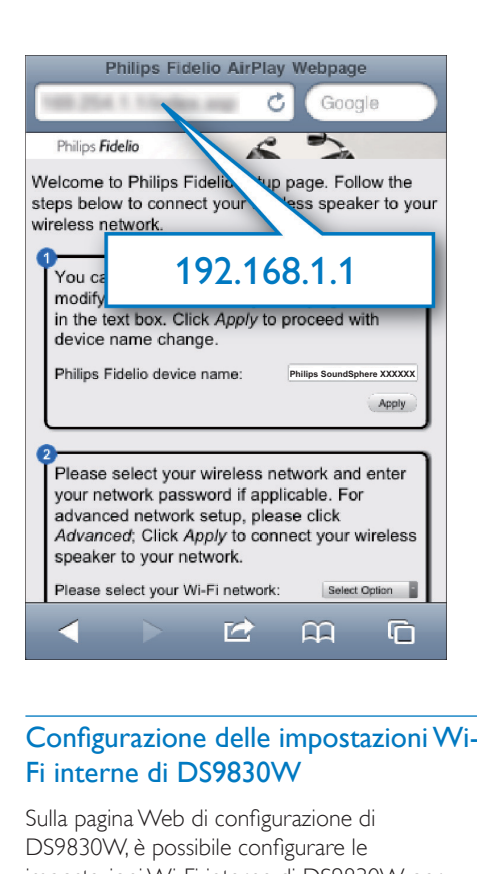

### <span id="page-16-1"></span>Configurazione delle impostazioni Wi-Fi interne di DS9830W

Sulla pagina Web di configurazione di DS9830W, è possibile configurare le impostazioni Wi-Fi interne di DS9830W per collegare DS9830W alla rete Wi-Fi domestica esistente.

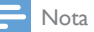

• Assicurarsi che le impostazioni sulla pagina Web di configurazione corrispondano a quelle della rete di case che sono state precedentemente annotate su carta.

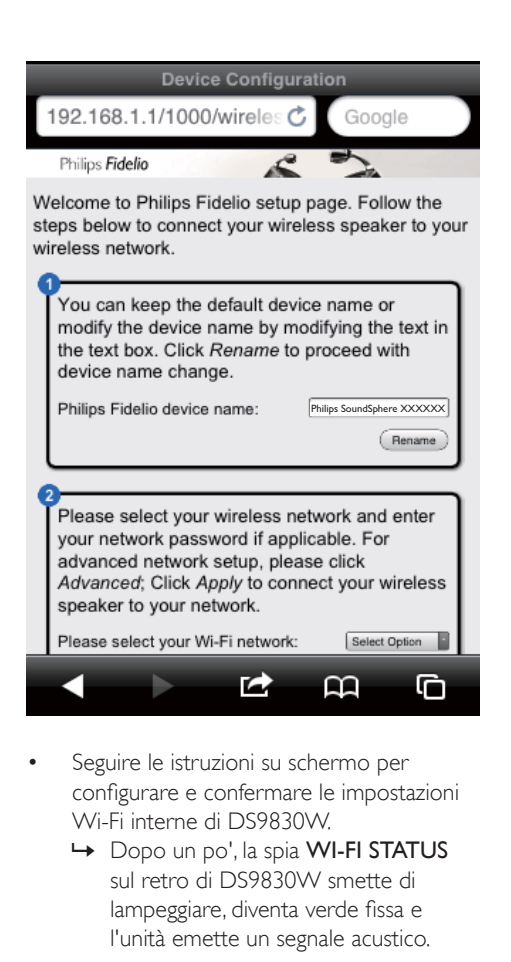

- Seguire le istruzioni su schermo per configurare e confermare le impostazioni Wi-Fi interne di DS9830W.
	- → Dopo un po', la spia WI-FI STATUS sul retro di DS9830W smette di lampeggiare, diventa verde fissa e l'unità emette un segnale acustico.
	- » DS9830W è connesso correttamente alla rete Wi-Fi di casa esistente.

## Nota

- Se la spia WI-FI STATUS su DS9830W non diventa verde fisso, significa che la connessione Wi-Fi non è stata stabilita. Spegnere e quindi riaccendere sia il router Wi-Fi che DS9830W per vedere se si riesce a connettere DS9830W alla propria rete Wi-Fi di casa. Se il problema persiste, provare ad eseguire d nuovo le procedure riportate sopra.
- Dopo aver configurato le impostazioni riportate sopra e aver spento e quindi riacceso DS9830W, la nuova rete Wi-Fi creata da DS9830W non viene più visualizzata.

#### Suggerimento

• Se si desidera, è possibile modificare il nome della propria unità DS9830W in Nome dispositivo Philips Fidelio sulla pagina Web di configurazione dell'unità DS9830W. Questo risulta utile quando si dispongono di più dispositivi AirPlay Philips in casa ed è quindi necessario distinguerli.

### <span id="page-17-0"></span>Ripristino del dispositivo con funzionalità Wi-Fi alle impostazioni esistenti della rete Wi-Fi di casa

#### Nota

- Accertarsi che le impostazioni applicate durante i passaggi da 2 a 3 riportati di seguito corrispondano alle impostazioni di rete Wi-Fi annotate sul foglio.
- 1 Selezionare Settings -> Wi-Fi (Impostazioni -> Wi-Fi) sull'iPod touch/iPhone/iPad.
	- In alternativa, è possibile aprire l'elenco delle reti Wi-Fi disponibili sul proprio PC o Mac.

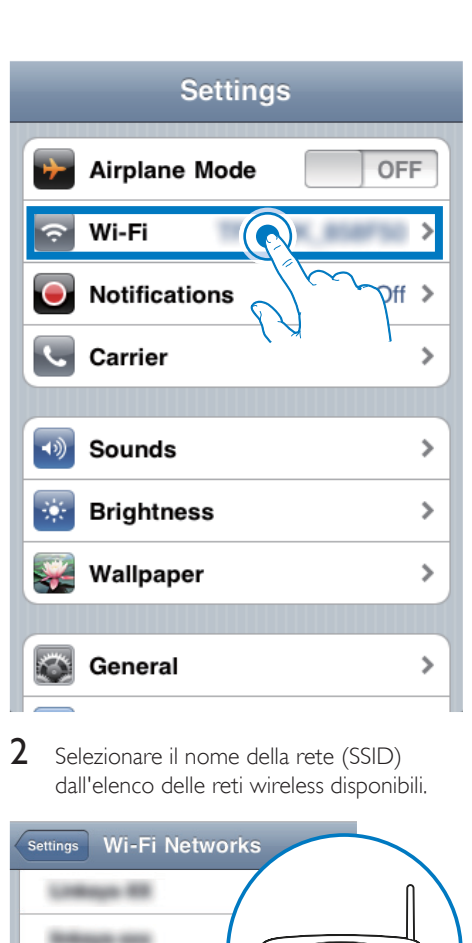

2 Selezionare il nome della rete (SSID) dall'elenco delle reti wireless disponibili.

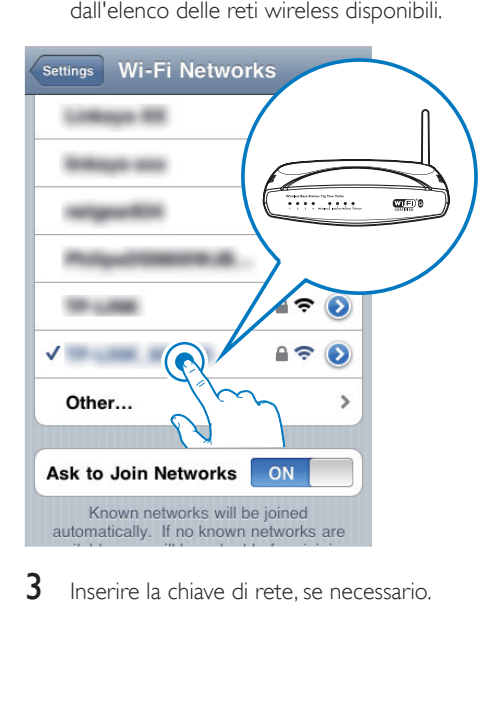

 $3$  Inserire la chiave di rete, se necessario.

4 Attendere che venga stabilita una connessione Wi-Fi alla rete Wi-Fi di casa.

## Opzionale: modificare le impostazioni Wi-Fi interne o rinominare il dispositivo utilizzando Safari

Se si usa Safari sul proprio PC o Mac con funzionalità Wi-Fi, è possibile selezionare anche "Philips SoundSphere XXXXXX" dall'elenco a discesa Bonjour per accedere direttamente alla pagina Web di configurazione di DS9830W. Qui, è possibile modificare le impostazioni Wi-Fi interne o rinominare il dispositivo in modo semplice.

- 1 Fare clic su \* -> Preferences (Preferenze).
	- » Viene visualizzato il menu dei segnalibri.

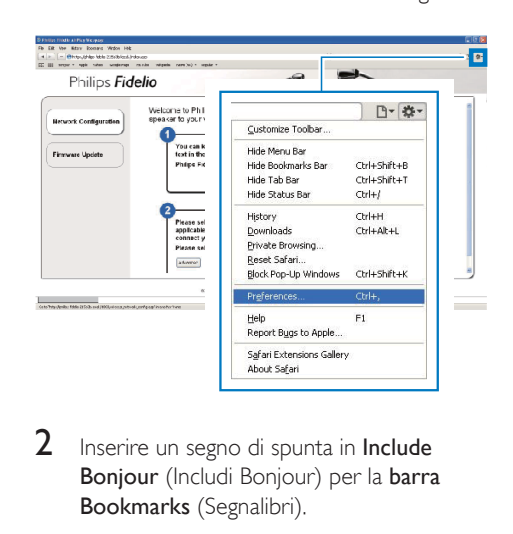

2 Inserire un segno di spunta in Include Bonjour (Includi Bonjour) per la barra Bookmarks (Segnalibri).

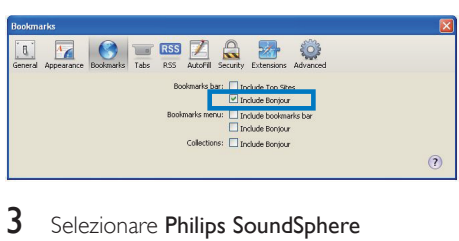

3 Selezionare Philips SoundSphere XXXXXX dall'elenco a discesa Bonjour mostrato nella barra dei segnalibri.

» Viene visualizzata la pagina Web di configurazione di DS9830W.

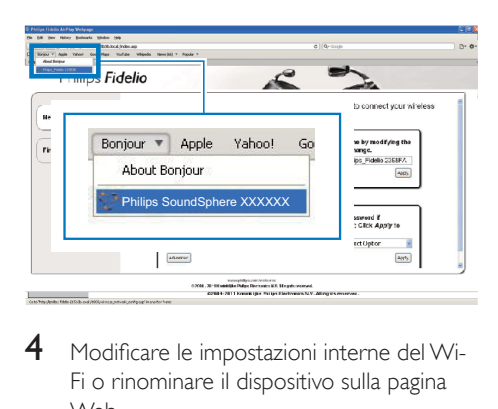

4 Modificare le impostazioni interne del Wi-Fi o rinominare il dispositivo sulla pagina Web.

## <span id="page-20-0"></span>5 Riproduzione

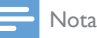

• La presa USB sulla parte posteriore dell'altoparlante principale non supporta la riproduzione musicale. Non tentare di collegare alcun dispositivo con questa presa a tale scopo.

## Riproduzione in streaming di file audio dalla propria libreria musicale di iTunes su DS9830W

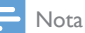

- Accertarsi che il dispositivo su cui si trova iTunes sia collegato alla stessa rete Wi-Fi di DS9830W. Il dispositivo su cui è presente iTunes può essere un iPod Touch/iPhone/iPad su cui è installato il sistema operativo iOS 4.3.3 (o versione successiva) oppure un PC o un Mac con funzionalità Wi-Fi su cui è presente iTunes 10.2.2 (o versione successiva).
- Per gli utenti di iPhone 4S: per prestazioni ottimali dello streaming tramite AirPlay, aggiornare l'iPhone 4S alla versione iOS 5.1 o successiva.
- Per riprodurre la musica in modalità wireless, accertarsi che l'iPod Touch/iPhone/iPad sia disconnesso dalla presa USB sul retro dell'altoparlante principale.

## Riproduzione in streaming dal proprio iPod touch/iPhone/iPad

- 1 Avviare l'applicazione iPod/Musica dal proprio iPod Touch/iPhone/iPad.
- Toccare l'icona di AirPlay.

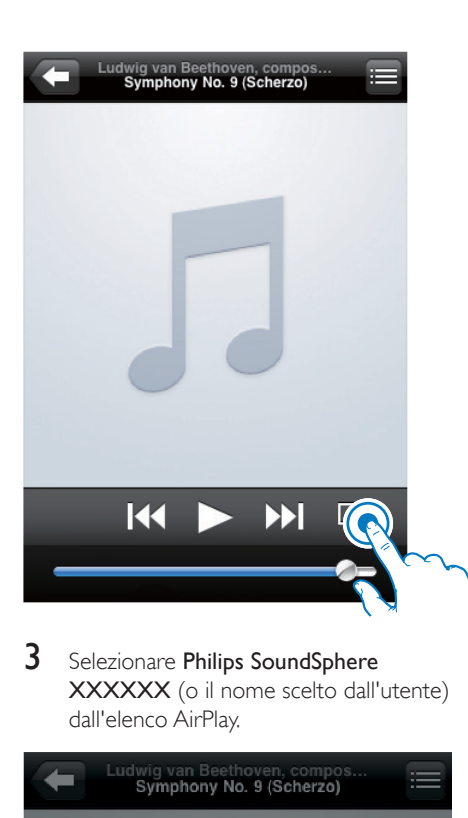

3 Selezionare Philips SoundSphere XXXXXX (o il nome scelto dall'utente) dall'elenco AirPlay.

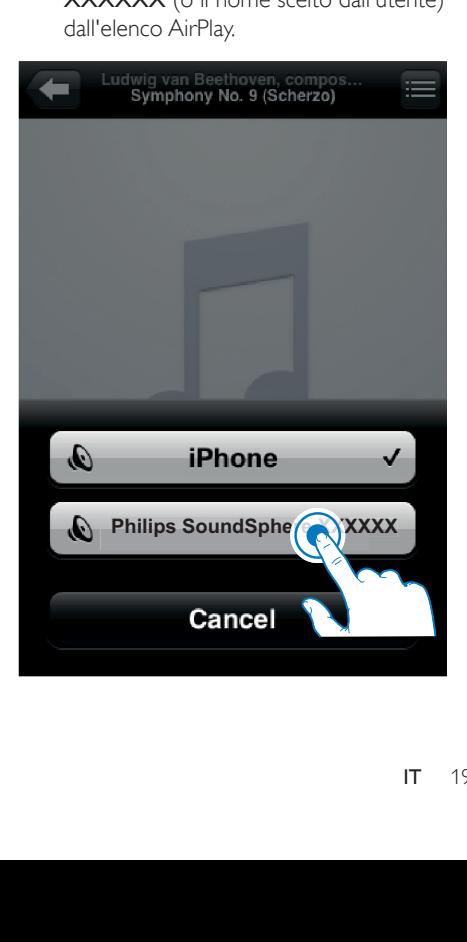

- 4 Selezionare un file multimediale e avviare la riproduzione.
	- » Dopo un po', DS9830W riprodurrà la musica.

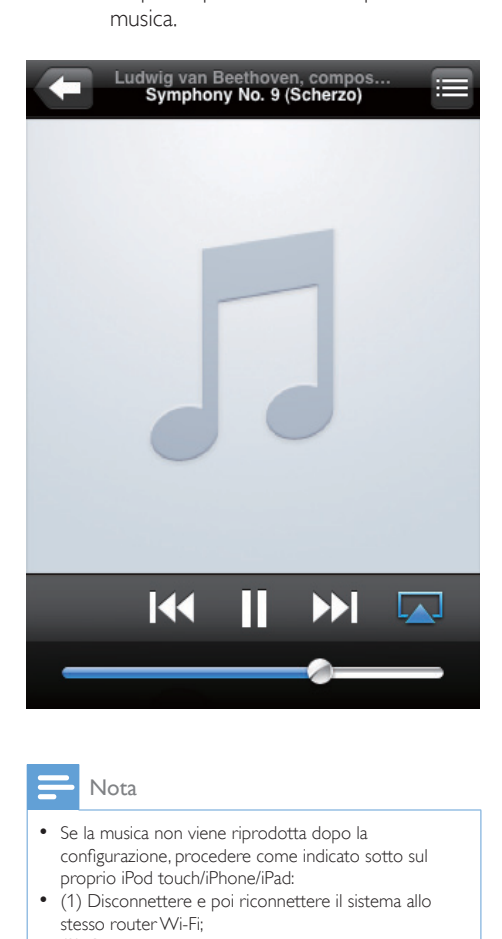

#### Nota

- Se la musica non viene riprodotta dopo la configurazione, procedere come indicato sotto sul proprio iPod touch/iPhone/iPad:
- (1) Disconnettere e poi riconnettere il sistema allo stesso router Wi-Fi;
- (2) Chiudere tutte le applicazioni che funzionano in background;
- (3) Spegnere e poi riaccendere il proprio iPod touch/ iPhone/iPad.

#### Riproduzione in streaming dal proprio PC o Mac

- 1 Avviare iTunes 10.2.2 (o una versione successiva) dal proprio PC o Mac.
- 2 Fare clic sull'icona di AirPlay sulla finestra.

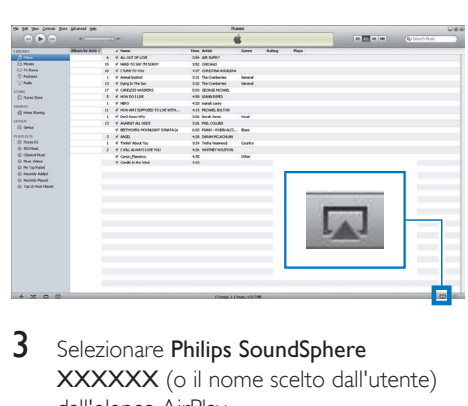

3 Selezionare Philips SoundSphere XXXXXX (o il nome scelto dall'utente) dall'elenco AirPlay.

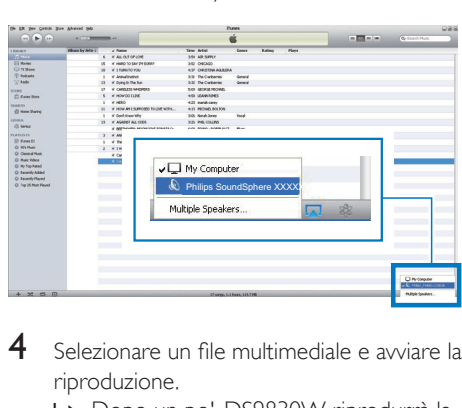

- 4 Selezionare un file multimediale e avviare la riproduzione.
	- » Dopo un po', DS9830W riprodurrà la musica.

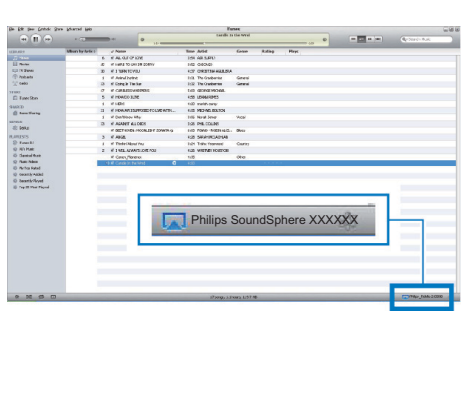

## <span id="page-22-0"></span>Suggerimento

- Quando si riproduce audio dalla propria libreria musicale di iTunes su un PC o un Mac, è possibile selezionare più dispositivi compatibili con AirPlay (se disponibili) al passaggio 3 per riprodurre musica in streaming contemporaneamente su ognuno di essi.
- Se si utilizza una versione precedente di iTunes, l'icona AirPlay potrebbe essere  $\widehat{\mathcal{Z}}$  invece di  $\Box$ .

## Controllo della riproduzione

È possibile selezionare opzioni di riproduzione diverse sia dal proprio dispositivo su cui si trova iTunes che da DS9830W.

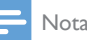

- Tutte le operazioni descritte di seguito sono basate sul telecomando in dotazione per l'unità DS9830W.
- Accertarsi di avviare la riproduzione in streaming dell'audio dalla libreria musicale di iTunes su DS9830W.
- Per avviare/mettere in pausa la  $ri$ produzione, premere  $\blacktriangleright$  II.
- Per passare al brano precedente/ successivo, premere  $\blacksquare$
- Per regolare il volume, premere più volte +/-.
- Per disattivare o ripristinare il volume, premere  $\mathcal$
- Per passare alla sorgente audio MP3 Link (se collegata), premere  $\bullet$ .
- Per passare nuovamente alla sorgente audio AirPlay, premere ...

## Suggerimento

• Se si riproduce in streaming musica da un PC/Mac, per controllare la riproduzione dei file audio da DS9830W, avviare iTunes e selezionare l'opzione Allow iTunes audio control from remote speakers (Consenti il controllo audio da parte di iTunes tramite gli altoparlanti a distanza) in Edit (Modifica), per ambienti Windows, o iTunes , per ambienti Mac, -> Preferences... (Preferenze...) -> Devices (Dispositivi).

## Uso delle impostazioni audio avanzate

#### Se il dispositivo su cui si trova iTunes è un iPod touch/iPhone/iPad:

Per le impostazioni audio avanzate e le funzioni aggiuntive, è possibile utilizzare il proprio iPod Touch/iPhone/iPad per scaricare l'app Philips SoundStudio dall'App Store di Apple. Si tratta di un'applicazione gratuita di Philips.

### Suggerimento

• [È inoltre possibile aggiornare il firmware del dispositivo](#page-25-1)  [direttamente tramite l'app](#page-25-1) (vedere 'Opzione 1: aggiornamento tramite Philips SoundStudio (consigliato)' a pagina [24](#page-25-1))Philips SoundStudio.

#### Se il dispositivo su cui si trova iTunes è un PC o un Mac con funzionalità Wi-Fi:

Per le impostazioni audio avanzate, è possibile usare l'equalizzatore disponibile direttamente su iTunes (View -> Show Equalizer (Visualizza -> Mostra equalizzatore)).

Suggerimento

• Per maggiori informazioni, consultare la documentazione di iTunes.

## Riproduzione da un dispositivo esterno

Tramite DS9830W, è anche possibile ascoltare un lettore audio esterno.

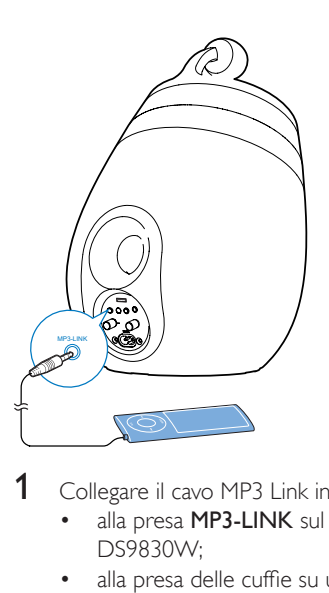

- 1 Collegare il cavo MP3 Link in dotazione al:<br>• alla presa **MP3-LINK** sul retro di
	- alla presa MP3-LINK sul retro di DS9830W;
	- alla presa delle cuffie su un lettore audio esterno.
- $2$  Premere  $\epsilon$  per selezionare la sorgente MP3 Link.
- 3 Avviare la riproduzione sul lettore audio esterno.

## <span id="page-24-0"></span>6 Ricarica del proprio iPod/ iPhone/iPad attraverso la presa USB

#### Nota

• La presa USB è compatibile solo con iPod/iPhone/iPad.

È possibile caricare il proprio iPod/iPhone/iPad tramite la presa USB con un cavo USB Apple (non in dotazione).

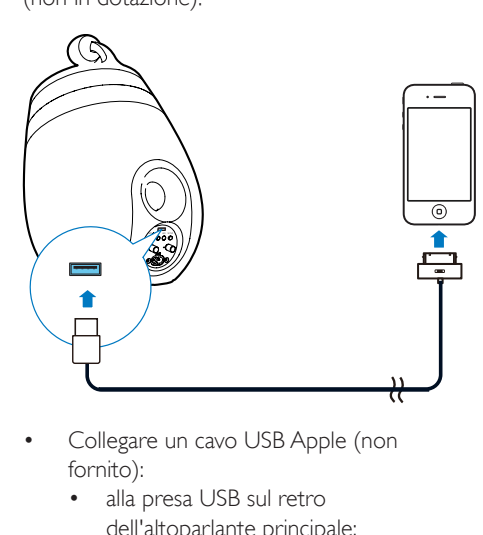

- Collegare un cavo USB Apple (non fornito):
	- alla presa USB sul retro dell'altoparlante principale;
	- al connettore docking sul proprio iPod/ iPhone/iPad.

Compatibile con:

- iPhone 5
- iPhone 4S
- iPhone 4
- iPhone 3GS
- iPhone 3G
- iPhone
- iPad (4a generazione)
- iPad (3a generazione)
- iPad 2
- iPad
- iPod Touch (5a generazione)
- iPod touch (4a generazione)
- iPod touch (3a generazione)
- iPod touch (2a generazione)
- iPod touch (1a generazione)
- iPod nano (7a generazione)
- iPod nano (6a generazione)
- iPod nano (5a generazione)
- iPod nano (4a generazione)
- iPod nano (3a generazione)
- iPod nano (2a generazione)
- iPod nano (1a generazione)
- iPod mini

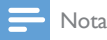

• L'iPod con display a colori, l'iPod classic e l'iPod con funzione video non sono compatibili con la funzione di ricarica.

## <span id="page-25-0"></span>**Aggiornamento** del firmware

#### Avvertenza

• Collegare sempre DS9830W all'alimentazione CA per eseguire l'aggiornamento del firmware. Non spegnere mai DS9830W durante l'aggiornamento del firmware.

Il firmware può essere aggiornato tramite un dispositivo USB di archiviazione di massa (consigliato) o da un PC/Mac.

## <span id="page-25-1"></span>Opzione 1: aggiornamento tramite Philips SoundStudio (consigliato)

- 1 Avviare l'app Philips SoundStudio sull'iPod/ iPhone/iPad.
- 2 Andare alla scheda Settings (Impostazioni) dell'app.
- 3 Selezionare About (Informazioni su)-> Check Upgrade (Verifica aggiornamenti).
- 4 Seguire le istruzioni sullo schermo per verificare la disponibilità del nuovo firmware e procedere con l'aggiornamento.

## Opzione 2: aggiornamento tramite dispositivo di memorizzazione USB o PC/ Mac

Download del file di aggiornamento

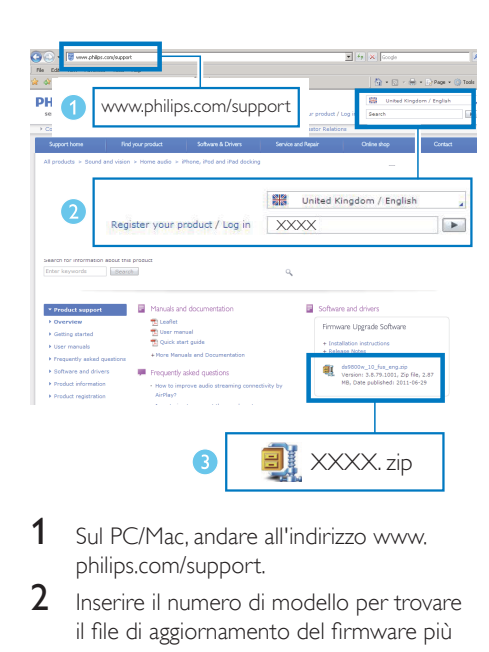

- 1 Sul PC/Mac, andare all'indirizzo www. philips.com/support.
- 2 Inserire il numero di modello per trovare il file di aggiornamento del firmware più recente.
- **3** Decomprimere e salvare il file di aggiornamento sull'hard disk.

#### Aggiornamento tramite dispositivo di memorizzazione USB

#### Nota

• Accertarsi che il dispositivo di memorizzazione USB sia formattato secondo lo standard FAT16/32.

- 1 [Accendere DS9830W](#page-10-1) (vedere 'Accensione di DS9830W' a pagina [9](#page-10-1)).
	- » Il processo di accensione dell'unità richiede circa 35 secondi. Durante questa fase, la spia WI-FI STATUS sul retro dell'altoparlante principale lampeggia in giallo.
	- » Dopo il riavvio, viene emesso un segnale acustico e la spia WI-FI STATUS diventa verde fissa
	- » DS9830W si connette automaticamente all'ultima rete Wi-Fi configurata.
- 2 Rinominare il file di aggiornamento scaricato in "DS9830W.fw", quindi salvarlo nella directory principale di un dispositivo di memorizzazione USB.
- 3 Inserire il dispositivo di memorizzazione USB nella presa USB sul retro dell'altoparlante principale.

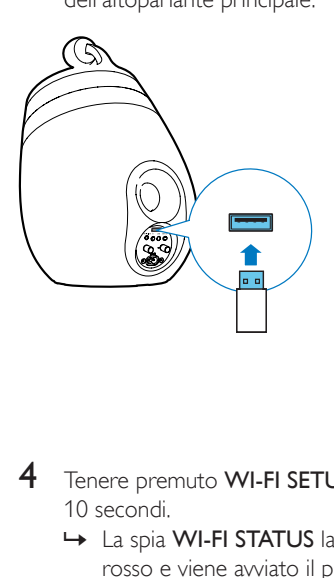

- 4 Tenere premuto WI-FI SETUP per più di 10 secondi.
	- » La spia WI-FI STATUS lampeggia in rosso e viene avviato il processo di aggiornamento.
	- » Al termine dell'aggiornamento del firmware, la spia WI-FI STATUS lampeggia in giallo e l'unità si riavvia.

#### Aggiornamento mediante PC/Mac

#### Nota

- Per usare un browser Internet diverso da Apple Safari sul proprio PC/Mac, ricordarsi di accedere alla pagina di configurazione Wi-Fi del router e scrivere l'indirizzo IP di DS9830W. Consultare il manuale dell'utente del router Wi-Fi per maggiori informazioni su come trovare gli indirizzi IP dei dispositivi connessi al router Wi-Fi.
- 1 [Accendere DS9830W](#page-10-1) (vedere 'Accensione di DS9830W' a pagina [9](#page-10-1)).
	- » Il processo di accensione dell'unità richiede circa 35 secondi. Durante questa fase, la spia WI-FI STATUS sul retro dell'altoparlante principale lampeggia in giallo.
- » Dopo il riavvio, viene emesso un segnale acustico e la spia WI-FI STATUS diventa verde fissa.
- » DS9830W si connette automaticamente all'ultima rete Wi-Fi configurata.
- 2 Accertarsi che DS9830W e il proprio PC o Mac siano connessi allo stesso router Wi-Fi.
- 3 Aprire Apple Safari sul proprio PC/Mac, quindi selezionare "Philips SoundSphere XXXXXX" dall'elenco a discesa Bonjour.
	- In alternativa aprire un altro browser Internet sul PC/Mac, quindi digitare l'indirizzo IP di DS9830W (disponibile sulla pagina di configurazione del router Wi-Fi) nella barra degli indirizzi.
		- » Viene visualizzata la pagina Web di configurazione di DS9830W.

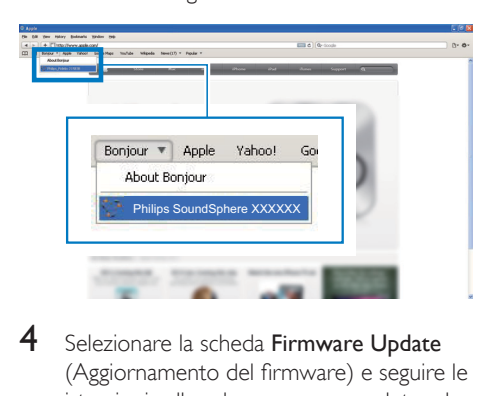

4 Selezionare la scheda Firmware Update (Aggiornamento del firmware) e seguire le istruzioni sullo schermo per completare la procedura di aggiornamento.

#### Nota

• Nel caso in cui l'aggiornamento del firmware non venga eseguito correttamente, è possibile eseguirlo tramite un dispositivo di memorizzazione USB oppure è possibile ritentare le procedure indicate sopra.

Dopo aver terminato l'aggiornamento del firmware, se si verifica un problema con la connessione Wi-Fi, riavviare DS9830W, quindi provare a [impostare nuovamente la rete Wi-Fi](#page-11-2)  [per DS9830W](#page-11-2) (vedere 'Collegamento alla rete Wi-Fi di casa per AirPlay' a pagina [10\)](#page-11-2).

## <span id="page-28-0"></span>8 Informazioni sul prodotto

#### Nota

• Le informazioni relative al prodotto sono soggette a modifiche senza preavviso.

## Specifiche

## **Amplificatore**

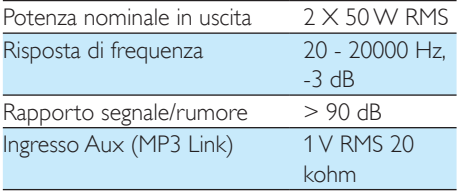

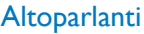

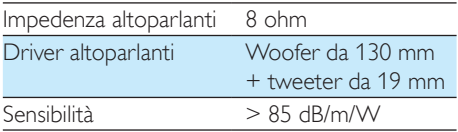

## **Wireless**

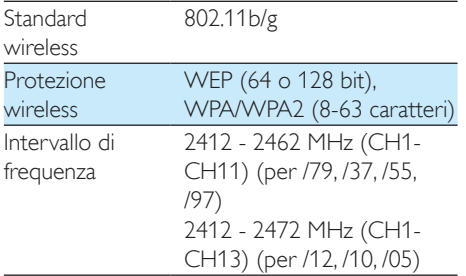

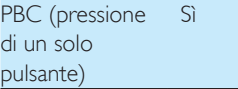

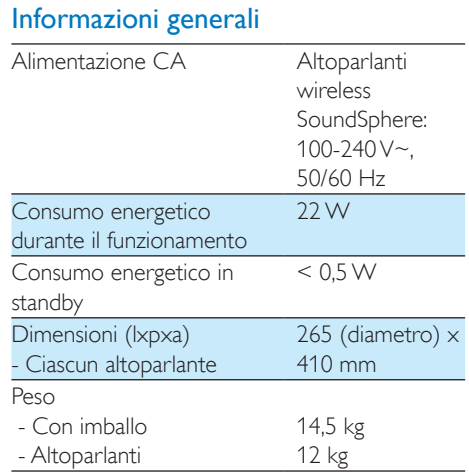

## <span id="page-29-0"></span>9 Risoluzione dei problemi

#### Avvertenza

• Non rimuovere il rivestimento dell'apparecchio per nessun motivo.

Al fine di mantenere valida la garanzia, non provare a riparare da soli il sistema. Se si verificano problemi quando si utilizza l'apparecchio, consultare l'elenco riportato di seguito prima di richiedere l'assistenza. Se il problema persiste, consultare il sito Web di Philips (www.philips.com/welcome). Quando si contatta Philips, assicurarsi di avere l'apparecchio nelle vicinanze e di disporre del numero di modello e numero di serie.

#### Assenza di alimentazione

- Accertarsi che la spina dell'alimentazione CA del dispositivo sia collegata correttamente.
- Assicurarsi che venga erogata corrente dalla presa CA.

#### Audio assente

- Regolare il volume.
- Verificare la connessione di rete. [Configurare nuovamente la rete, se](#page-11-2)  [necessario](#page-11-2) (vedere 'Collegamento alla rete Wi-Fi di casa per AirPlay' a pagina [10\)](#page-11-2).
- Controllare se è stata selezionata la sorgente audio corretta.

#### Nessuna risposta dall'unità

- Tenere premuto & su DS9830W per più di 5 secondi per ripristinare il dispositivo. [Poi](#page-11-2)  [configurare nuovamente la rete Wi-Fi per](#page-11-2)  [DS9830W](#page-11-2) (vedere 'Collegamento alla rete Wi-Fi di casa per AirPlay' a pagina [10\)](#page-11-2).
- Scollegare e ricollegare la spina di alimentazione CA e accendere nuovamente il dispositivo.

#### Il telecomando non funziona

- Prima di premere i tasti funzione, selezionare la fonte corretta con il telecomando anziché dall'unità principale.
- Ridurre la distanza tra il telecomando e l'unità.
- Inserire la batteria con le polarità (segni +/–) allineate come indicato.
- Sostituire la batteria.
- Puntare il telecomando in direzione del sensore IR sulla parte anteriore dell'altoparlante principale.

#### Connessione alla rete Wi-Fi non riuscita

- Controllare che il router Wi-Fi abbia la certificazione Wi-Fi 802.11b/g. Questo dispositivo è compatibile solo con i router con certificazione Wi-Fi 802.11b/g.
- Se non si dispone di un router Wi-Fi con certificazione Wi-Fi 802.11n, attivare la modalità 802.11b/g. DS9830W non supporta la connessione ai router con la sola certificazione 802.11n.
- Questo dispositivo non supporta il metodo WPS-PIN.
- Se il proprio router Wi-Fi supporta i metodi WPS e WPS-PBC ma non si connette a DS9830W, [provare a eseguire](#page-13-1)  [la configurazione Wi-Fi manuale](#page-13-1) (vedere 'Metodo 3: collegamento a un router Wi-Fi non WPS' a pagina [12\)](#page-13-1).
- Abilitare la trasmissione SSID sul router Wi-Fi.
- Allontanarsi da dispositivi che possono interferire con il segnale Wi-Fi (ad esempio forni a microonde).
- Se non è possibile utilizzare il PC per la configurazione della rete Wi-Fi, verificare se il computer sta già utilizzando una rete Wi-Fi. Non è possibile utilizzare una connessione Ethernet per la configurazione della rete AirPlay.
- Assicurarsi che il nome SSID del router in uso sia composto da caratteri alfanumerici e non contenga spazi e caratteri speciali quali %/#/\*.
- Se si decide di rinominare il dispositivo AirPlay "Philips\_Install XXXXXX" nel menu delle impostazioni, non utilizzare caratteri speciali o simboli.
- Alcuni nuovi tipi di router Wi-Fi, creano automaticamente un nome di rete (SSID) quando si usa la connessione WPS. Modificare sempre il nome predefinito della rete (SSID) con un nome semplice composto da caratteri alfanumerici e anche la modalità di sicurezza Wi-Fi per rendere sicura la propria rete.

#### Interruzione saltuaria dello streaming musicale di AirPlay

Effettuare una o tutte le seguenti operazioni:

- Spostare DS9830W più vicino al router Wi-Fi.
- Rimuovere qualunque ostacolo presente tra DS9830W ed il router Wi-Fi.
- Evitare di utilizzare il canale Wi-Fi che si sovrappone alla vicina rete Wi-Fi.
- Verificare che la velocità della rete sia sufficiente (nel caso in cui più dispositivi siano collegati allo stesso router, le prestazioni di AirPlay potrebbero diminuire). Spegnere gli altri dispositivi collegati al router di casa.
- Abilitare l'opzione Quality of Service (QoS), se disponibile sul router Wi-Fi.
- Spegnere gli altri router Wi-Fi.

#### Nessuna icona AirPlay sul dispositivo su cui si trova iTunes

- Accertarsi che DS9830W sia già collegato alla rete Wi-Fi di casa.
- Prima di aprire iTunes, assicurarsi di aver attivato il servizio Bonjour sul proprio PC. Esempio di Windows XP: per abilitare il servizio, fare clic su Start->Pannello di controllo, quindi fare doppio clic su Strumenti di amministrazione-> Servizi -> Servizio Bonjour, infine fare clic su Avvia seguito da OK sul menu a comparsa.
- Se il problema non viene risolto, provare a riavviare DS9830W.

#### Connessione con AirPlay non riuscita su Mac o PC

- Disabilitare temporaneamente il firewall e il software di sicurezza per vedere se questi bloccano le porte che AirPlay usa per riprodurre i contenuti. Consultare la documentazione del firewall e del software di sicurezza per informazione su come sbloccare le porte utilizzate da AirPlay.
- Quando si usa un iPod Touch/iPhone/iPad/ Mac/PC con AirPlay, se la riproduzione musicale si interrompe, provare a riavviare il proprio iPod Touch/iPhone/iPad, iTunes o DS9830W.
- Lo streaming video o i download tramite FTP possono sovraccaricare il router e quindi possono causare interruzioni durante la riproduzione musicale di AirPlay. Provare a ridurre il carico del router.

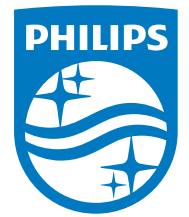

2014 © WOOX Innovations Limited.

#### All rights reserved.

This product was brought to the market by WOOX Innovations Limited or one of its affiliates, further referred to in this document as WOOX Innovations, and is the manufacturer of the product. WOOX Innovations is the warrantor in relation to the product with which this booklet was packaged. Philips and the Philips Shield Emblem are registered trademarks of Koninklijke Philips N.V. Channel Controller Controller Material Controller